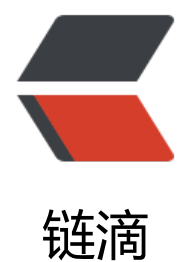

# nginx|nginx [做静](https://ld246.com)态资源服务器

作者: xiaodaojava

- 原文链接:https://ld246.com/article/1573895623945
- 来源网站:[链滴](https://ld246.com/member/xiaodaojava)
- 许可协议:[署名-相同方式共享 4.0 国际 \(CC BY-SA 4.0\)](https://ld246.com/article/1573895623945)

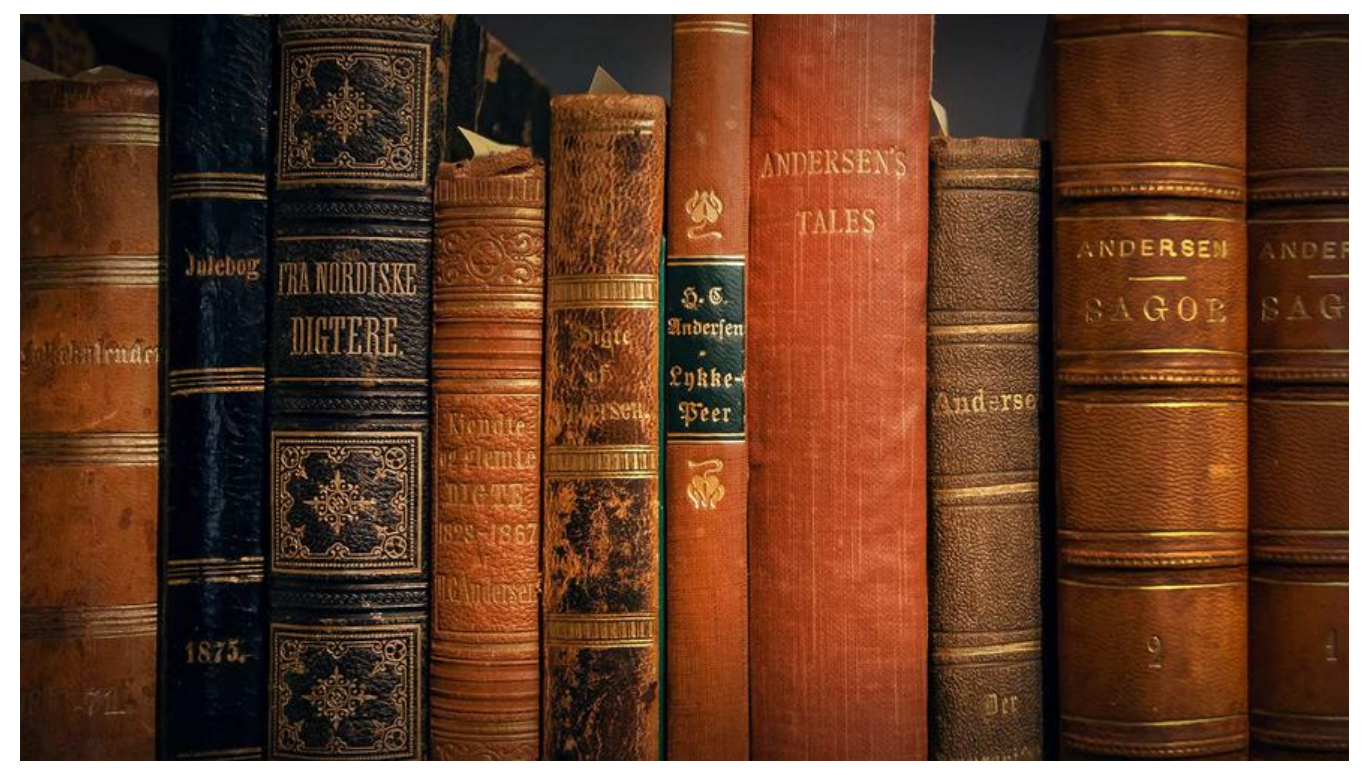

## **javaDEMO**

本网站记录了最全的各种JavaDEMO ,保证下载,复制就是可用的,包括基础的, 集合的, spring的, Mybat s的等等各种,助力你从菜鸟到大牛,记得收藏哦~~

https://www.javastudy.cloud

### **nginx 配置静态资源服务器**

ngxin配置静态资源服务器大致需要以下几步:

1.启运容器时加上挂载存放静态文件的文件夹

2.配置nginx配置文件

3.测试访问

### **挂载静态文件的文件夹**

本文的静态资源服务器是基于上文docker安装nginx: https://www.javastudy.cloud/articles/2019/11/16/1573871715899.html 新加了static文件夹,用于存放静态资源

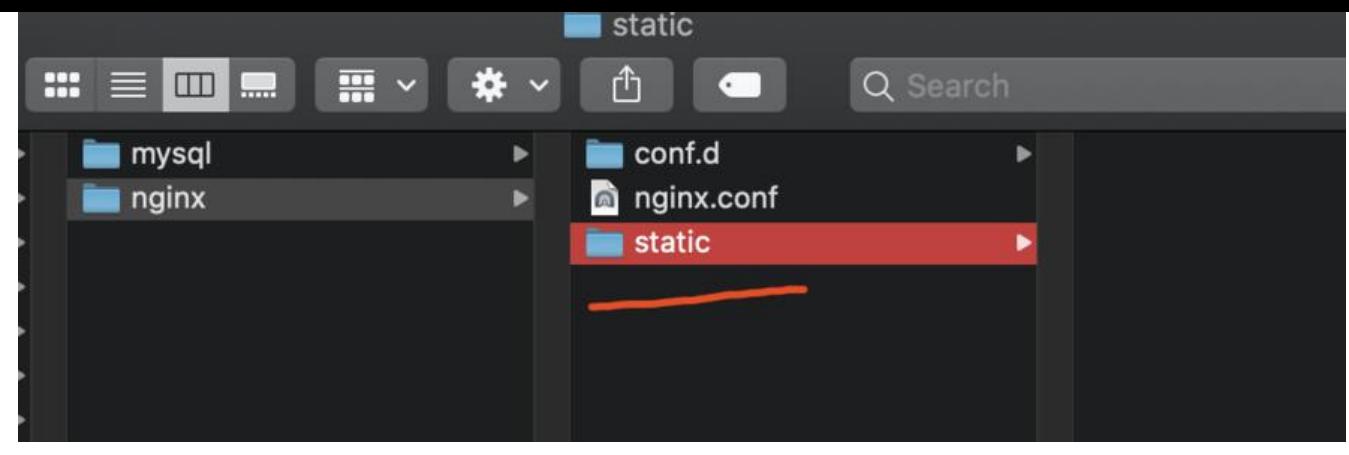

在启动命令上加了一条:

```
docker run -d \
```

```
--name docker-nginx -p 80:80 \
-v /Users/lixiang/soft/mount/nginx/nginx.conf:/etc/nginx/nginx.conf \
-v /Users/lixiang/soft/mount/nginx/conf.d:/etc/nginx/conf.d \
-v /Users/lixiang/soft/mount/nginx/static:/var/www/static \
nginx
```
## **创建Nginx配置文件**

配置文件如下(文末可以直接下载):

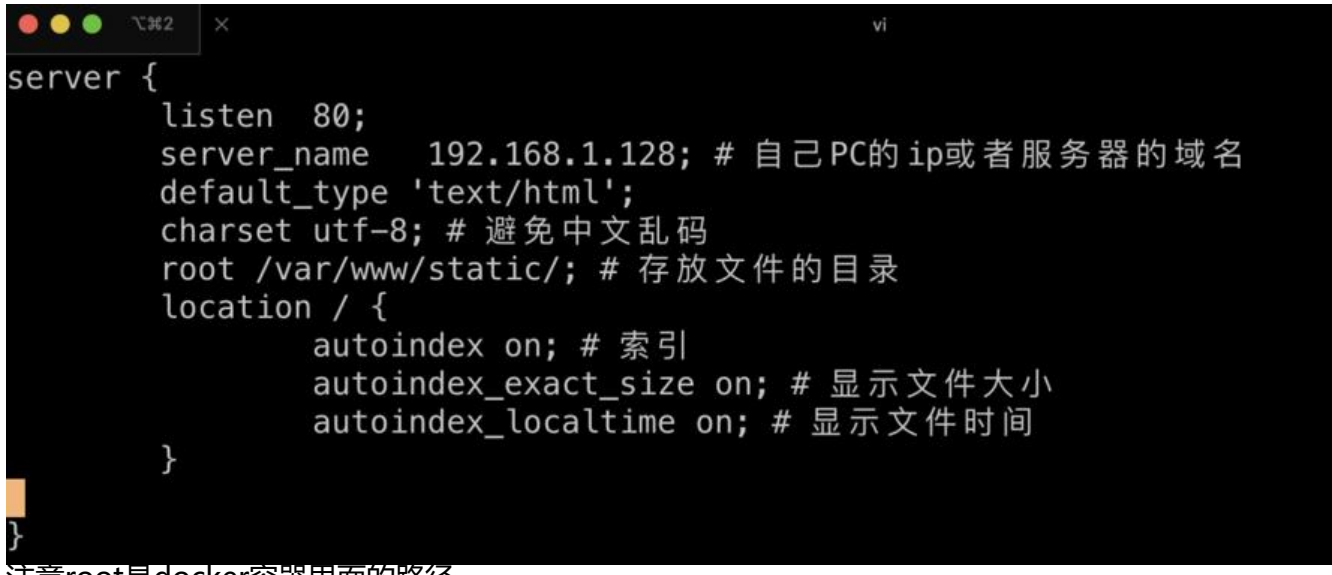

### 注意root是docker容器里面的路径

然后我们把一张图片丢到static/img 目录下面

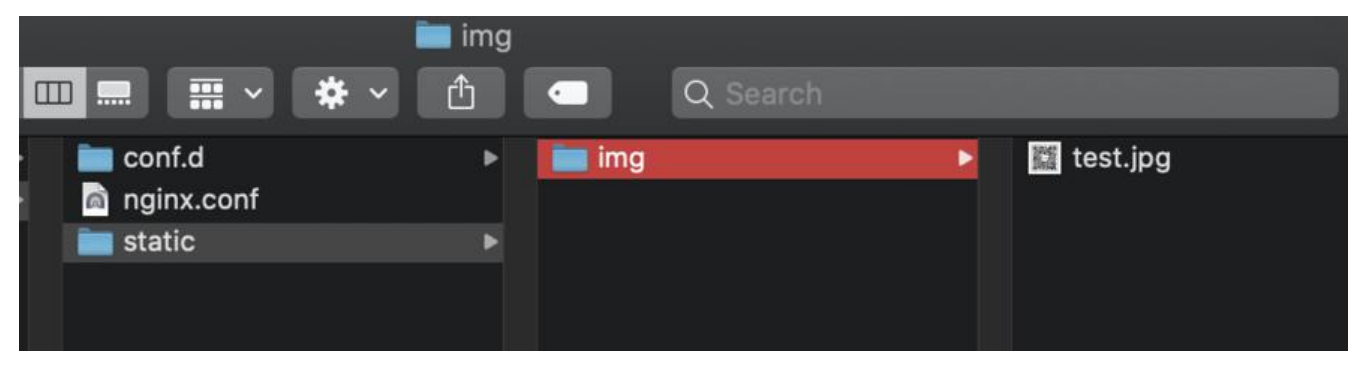

#### 然后重新加载nginx配置

docker exec -it docker-nginx nginx -s reload

### **测试访问**

我们打开浏览器输入地址,可以看到

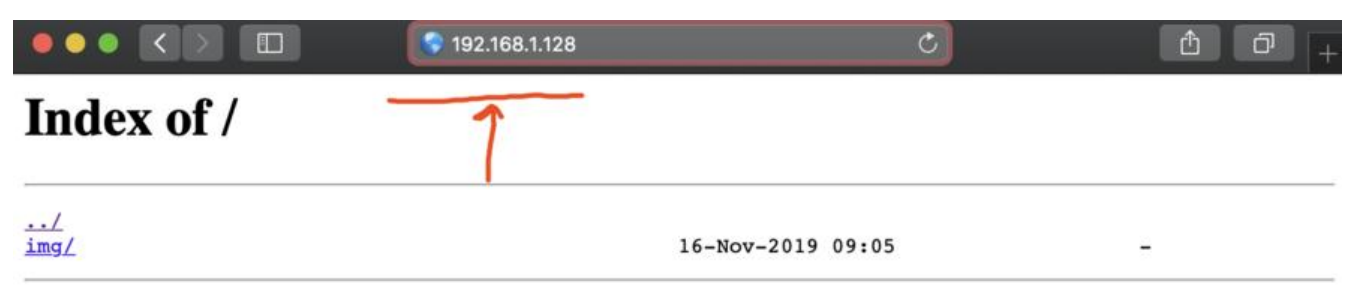

#### 点进去img文件夹可看到图片文件,点击可得:

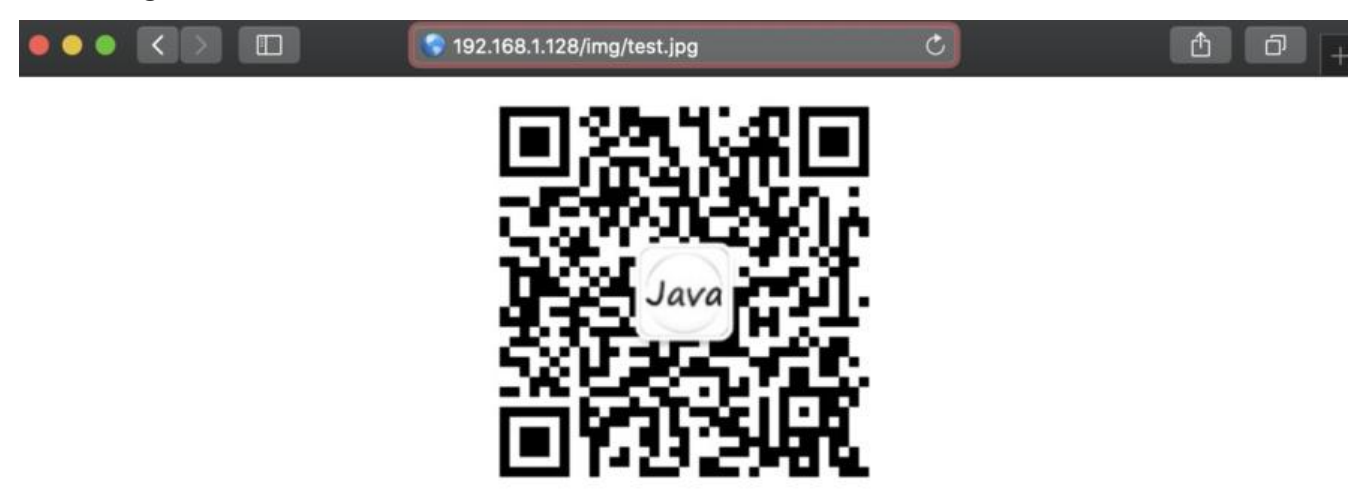

### **DEMO总评**

用nginx做静态服务器是缓存并发的后端服务器压力的一个很好的实践, 在实际开发中,常把js/css/可 开的img 放到nginx中,配置前面的springboot上传文件的DEMO:

https://www.javastudy.cloud/articles/2019/11/15/1573773224027.html 可以做一个简单的文件 务器. 在生产中,一些热门网页,通常也会先生成html文件放到nginx静态服务器中以加快响应, 加油吧, 年!

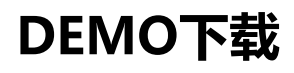

dockernginx.zip